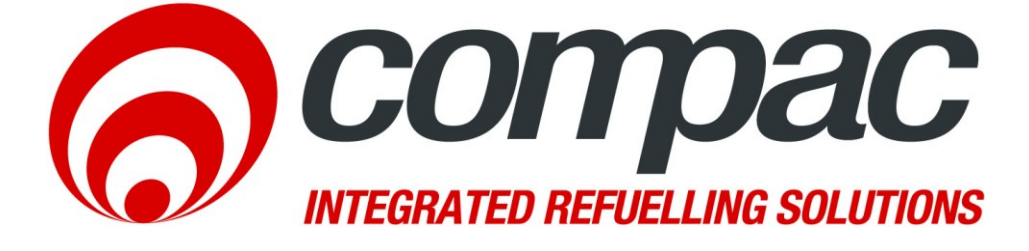

# **Communicator Installation Sheet Version No. 1.0.2**

**Date: 1 st December 2017**

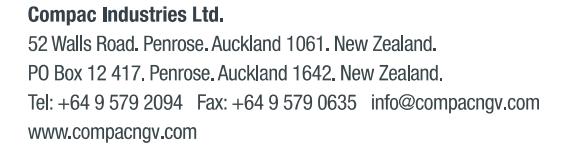

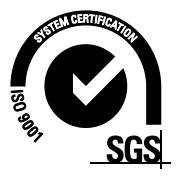

## **Conditions of Use**

- Read this manual completely before working on, or making adjustments to, the Compac equipment
- Compac Industries Limited accepts no liability for personal injury or property damage resulting from working on or adjusting the equipment incorrectly or without authorization.
- Along with any warnings, instructions, and procedures in this manual, you should also observe any other common sense procedures that are generally applicable to equipment of this type.
- Failure to comply with any warnings, instructions, procedures, or any other common sense procedures may result in injury, equipment damage, property damage, or poor performance of the Compac equipment
- The major hazard involved with operating the Compac C4000 processor is electrical shock. This hazard can be avoided if you adhere to the procedures in this manual and exercise all due care.
- Compac Industries Limited accepts no liability for direct, indirect, incidental, special, or consequential damages resulting from failure to follow any warnings, instructions, and procedures in this manual, or any other common sense procedures generally applicable to equipment of this type. The foregoing limitation extends to damages to person or property caused by the Compac C4000 processor, or damages resulting from the inability to use the Compac C4000 processor, including loss of profits, loss of products, loss of power supply, the cost of arranging an alternative power supply, and loss of time, whether incurred by the user or their employees, the installer, the commissioner, a service technician, or any third party.
- Compac Industries Limited reserves the right to change the specifications of its products or the information in this manual without necessarily notifying its users.
- Variations in installation and operating conditions may affect the Compac C4000 processor's performance. Compac Industries Limited has no control over each installation's unique operating environment. Hence, Compac Industries Limited makes no representations or warranties concerning the performance of the Compac C4000 processor under the actual operating conditions prevailing at the installation. A technical expert of your choosing should validate all operating parameters for each application.
- Compac Industries Limited has made every effort to explain all servicing procedures, warnings, and safety precautions as clearly and completely as possible. However, due to the range of operating environments, it is not possible to anticipate every issue that may arise. This manual is intended to provide general guidance. For specific guidance and technical support, contact your authorised Compac supplier, using the contact details in the Product Identification section.
- Only parts supplied by or approved by Compac may be used and no unauthorised modifications to the hardware of software may be made. The use of nonapproved parts or modifications will void all warranties and approvals. The use of non-approved parts or modifications may also constitute a safety hazard.
- Information in this manual shall not be deemed a warranty, representation, or guarantee. For warranty provisions applicable to the Compac C4000 processor, please refer to the warranty provided by the supplier.
- Unless otherwise noted, references to brand names, product names, or trademarks constitute the intellectual property of the owner thereof. Subject to your right to use the Compac C4000 processor, Compac does not convey any right, title, or interest in its intellectual property, including and without limitation, its patents, copyrights, and know-how.
- Every effort has been made to ensure the accuracy of this document. However, it may contain technical inaccuracies or typographical errors. Compac Industries Limited assumes no responsibility for and disclaims all liability of such inaccuracies, errors, or omissions in this publication.

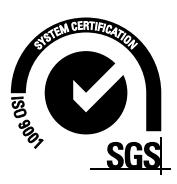

## **Product Identification**

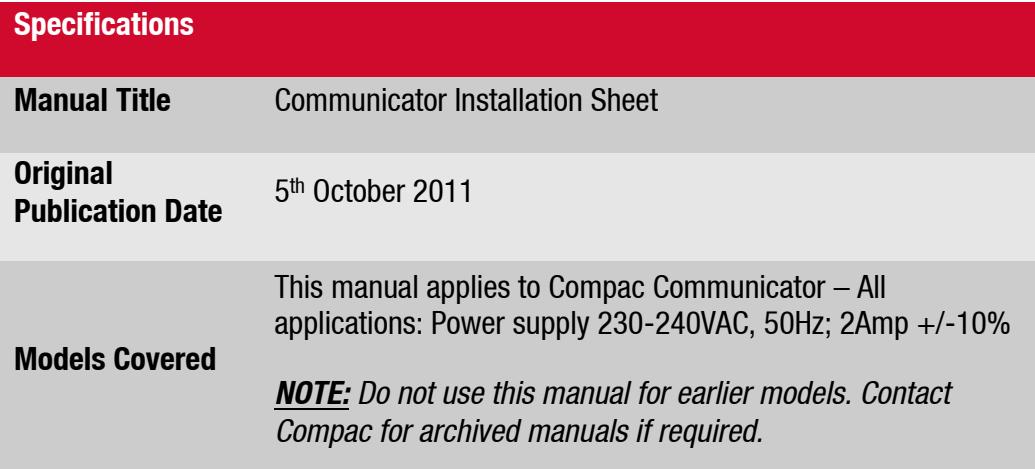

### **Validity**

Compac Industries Limited reserves the right to revise or change product specifications at any time. This publication describes the state of the product at the time of publication and may not reflect the product at all times in the past or in the future.

### **Manufactured By:**

The Compac Communicator is designed and manufactured by Compac Industries Limited 52 Walls Road, Penrose, Auckland 1061, New Zealand P.O. Box 12-417, Penrose, Auckland 1641, New Zealand Phone: + 64 9 579 2094 Fax: + 64 9 579 0635 [www.compac.co.nz](http://www.compac.co.nz/) Copyright ©2015 Compac Industries Limited, All Rights Reserved

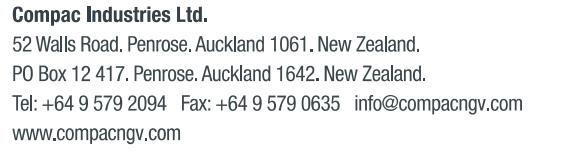

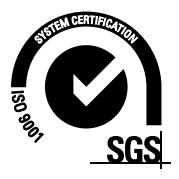

## **Document Control**

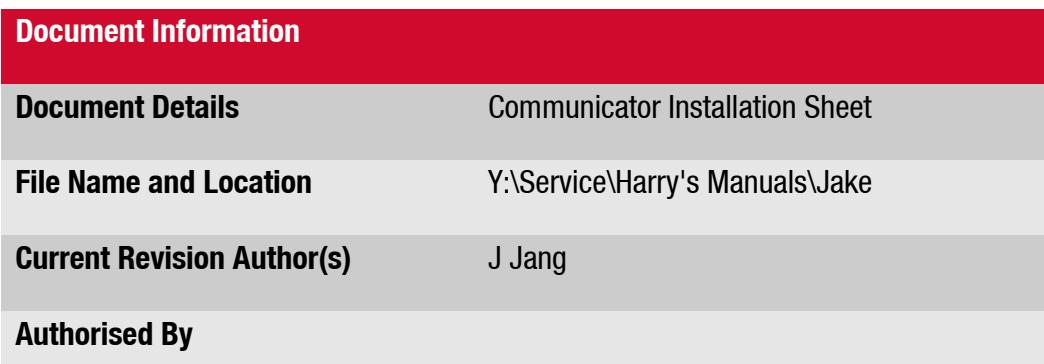

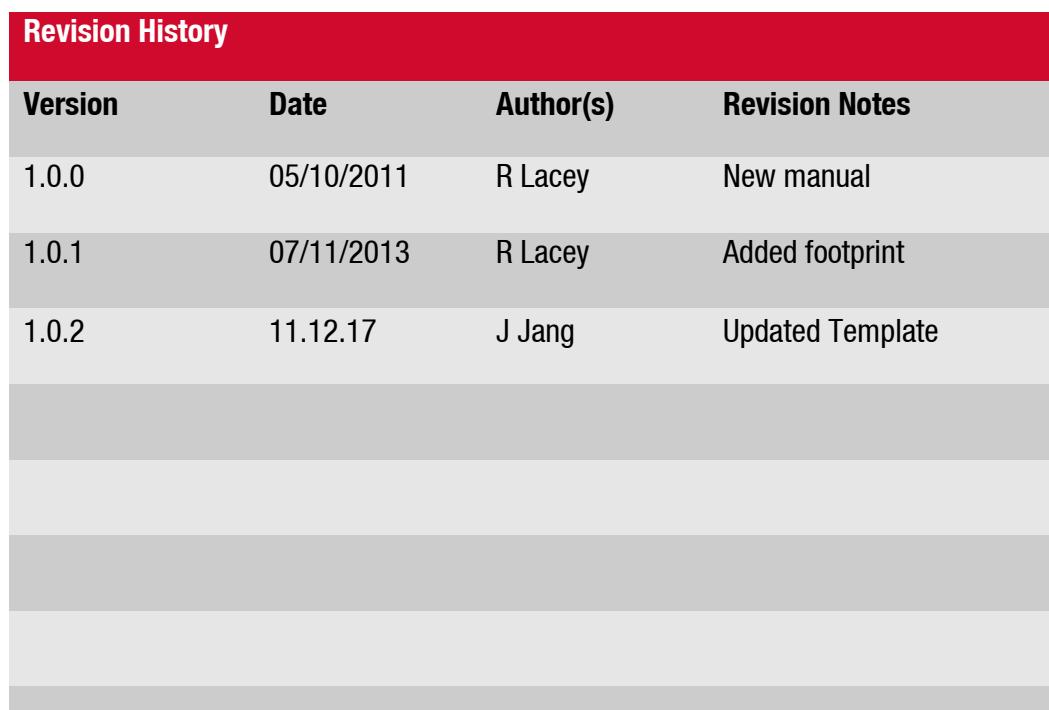

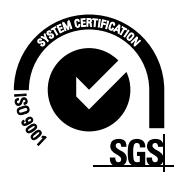

## **Contents**

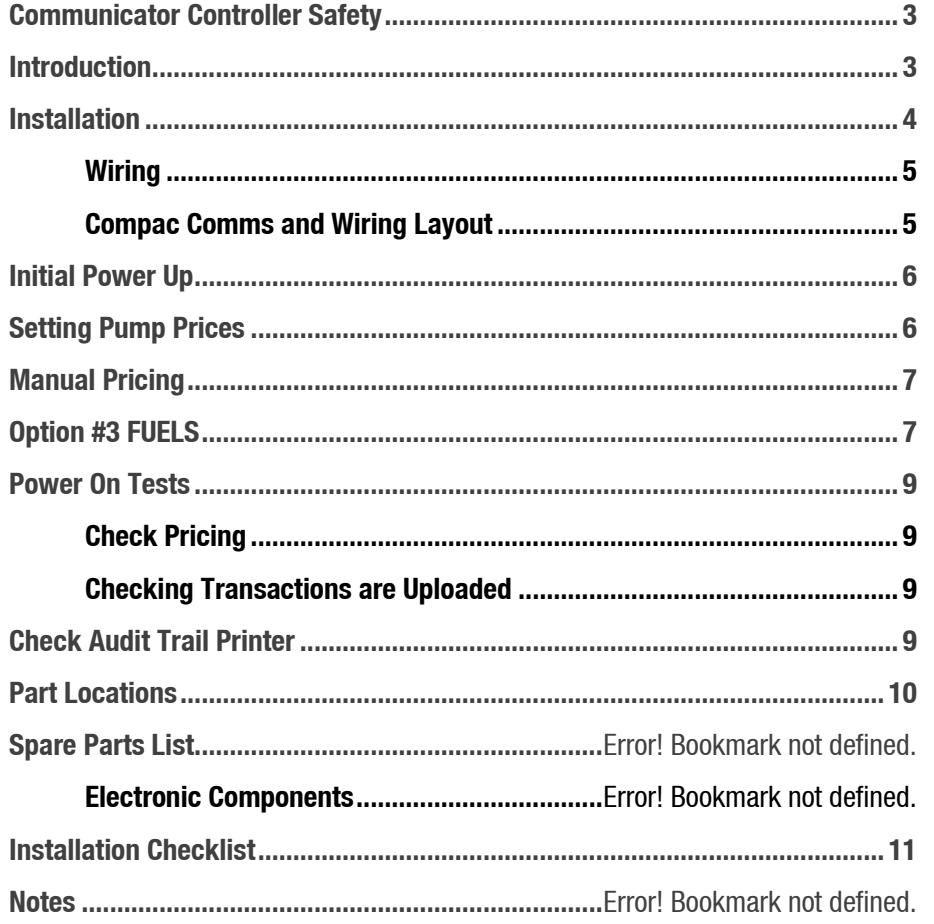

## <span id="page-5-0"></span>**Controller Safety**

You must adhere to the following safety precautions at all times when working on the Compac equipment Failure to observe these safety precautions could result in damage to the dispenser, injury, or death.

Make sure that you read and understand all safety precautions before operating the Compac equipment

#### *Electrical Safety: Observe the following electrical precautions*

- **DANGER:** Always turn off the power to the Communicator Controller before removing the box lid. Never touch wiring or components inside the Communicator Controller with the power on.
- **CAUTION:** Always take basic anti-static precautions when working on the electronics, i.e., wearing a wristband with an earth strap

### <span id="page-5-1"></span>**Introduction**

The Compac Communicator is designed as a versatile, multi-purpose authorisation and fuel management station.

From the lottomized to the discussion of the controller and the controller of the discussion of the discussion of the proceeding compact equipment Controller controller with the potential compact equipment of the box id. N It is compatible with most common fuel pumps and can be easily customised to accept a variety of authorisation methods and provide detailed transaction reporting. The main features include:

- Card, PIN, iTrack, HID or CWID authorisation options
- Site management by Netbase, CompacOnline, USB key, LAN or directly connected PC
- Can transmit tank gauging information

The unit can be managed remotely by either Netbase or CompacOnline. Communication can be made by:

- Dial-up modem over phone line
- Broadband connection over ADSL capable phone line

Wireless connection using cellular modem

#### *Compatibility:*

The Communicator can be configured with the appropriate hardware to communicate to and control Compac, PEC protocol and selected Gilbarco and Email protocol pumps.

Tank gauging for VeederRoot, Diptronic and Franklin gauges.

## <span id="page-6-0"></span>**Installation**

The Compac Communicator must be installed in an office or suitable location inside a building. It must not be exposed to water, dust, excess heat or humidity.

In areas that experience temperature extremes or are subject to high humidity, an airconditioned environment is recommended.

The unit can be wall or desk mounted.

Do not place in any situation where the ventilation holes are covered.

#### *Mounting:*

Use suitable fasteners for the material you are attaching the Communicator to. Recommended shank diameter is 3 mm to 4 mm

Hole centres are in a square pattern, 256 mm high and 253 mm wide.

Partly screw in the fasteners, place the Controller over the heads of the fasteners, lower onto the slots and tighten up the fasteners.

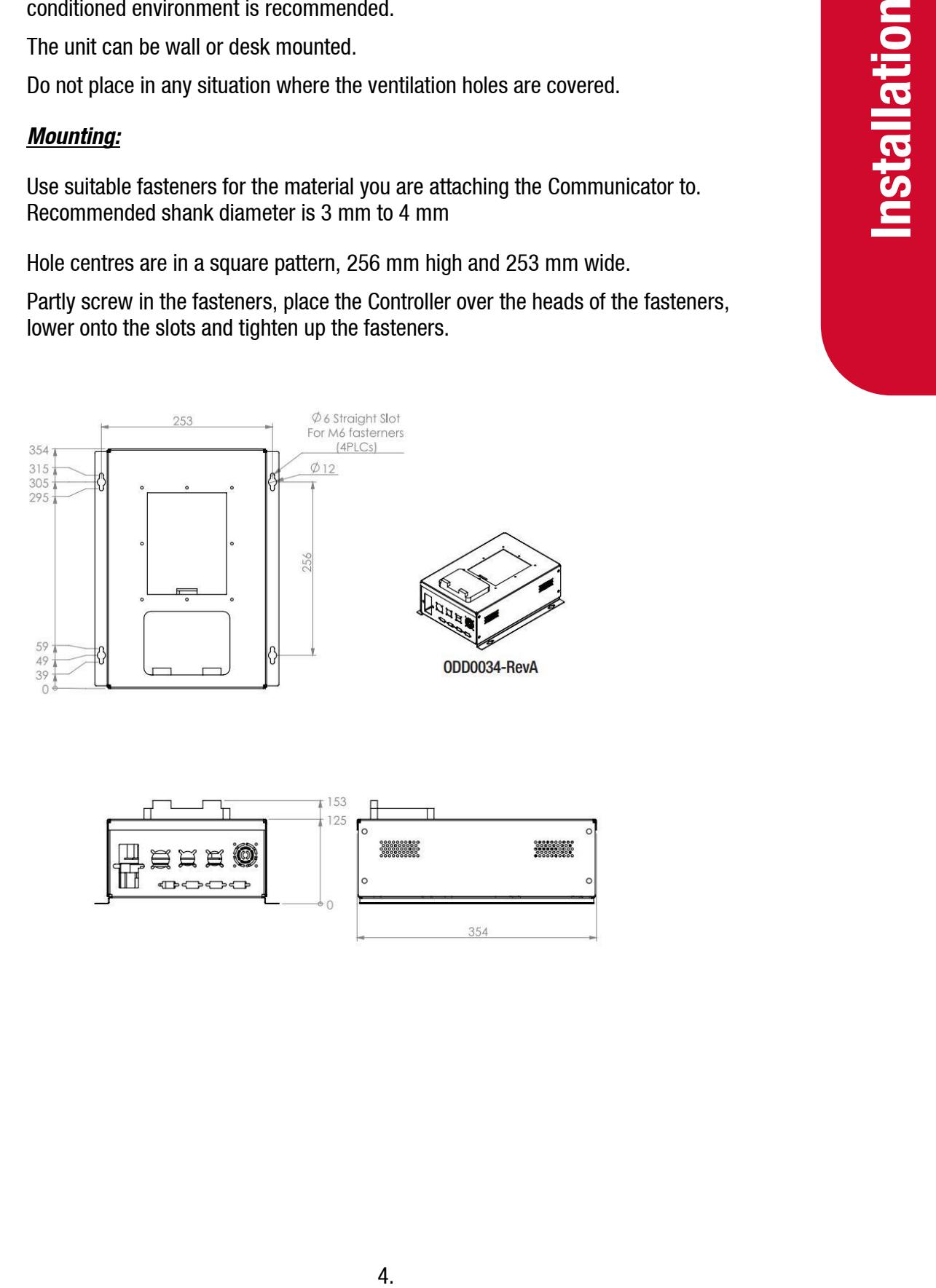

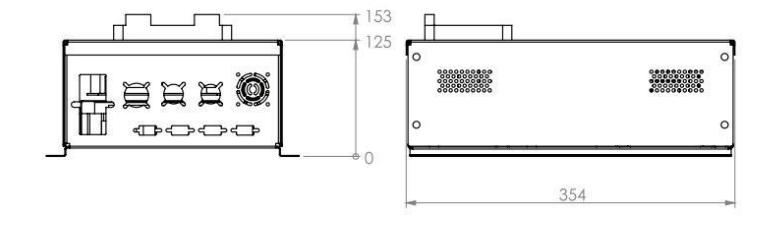

### <span id="page-7-0"></span>**Wiring**

- Wiring will depend on the set up of the unit.
- The three phase power lead plugs into the switch/socket.
- Other plugs will be labelled.
- Pump comms wiring must not exceed a total of 100 metres,
- Compac, PEC and Email pumps are wired in parallel, Gilbarco pumps are wired in series.
- **EXECT** Audit trail printer plugs into the unit via the labelled port.

### <span id="page-7-1"></span>**Compac Comms and Wiring Layout**

#### **Bottom Panel of the Communicator:**

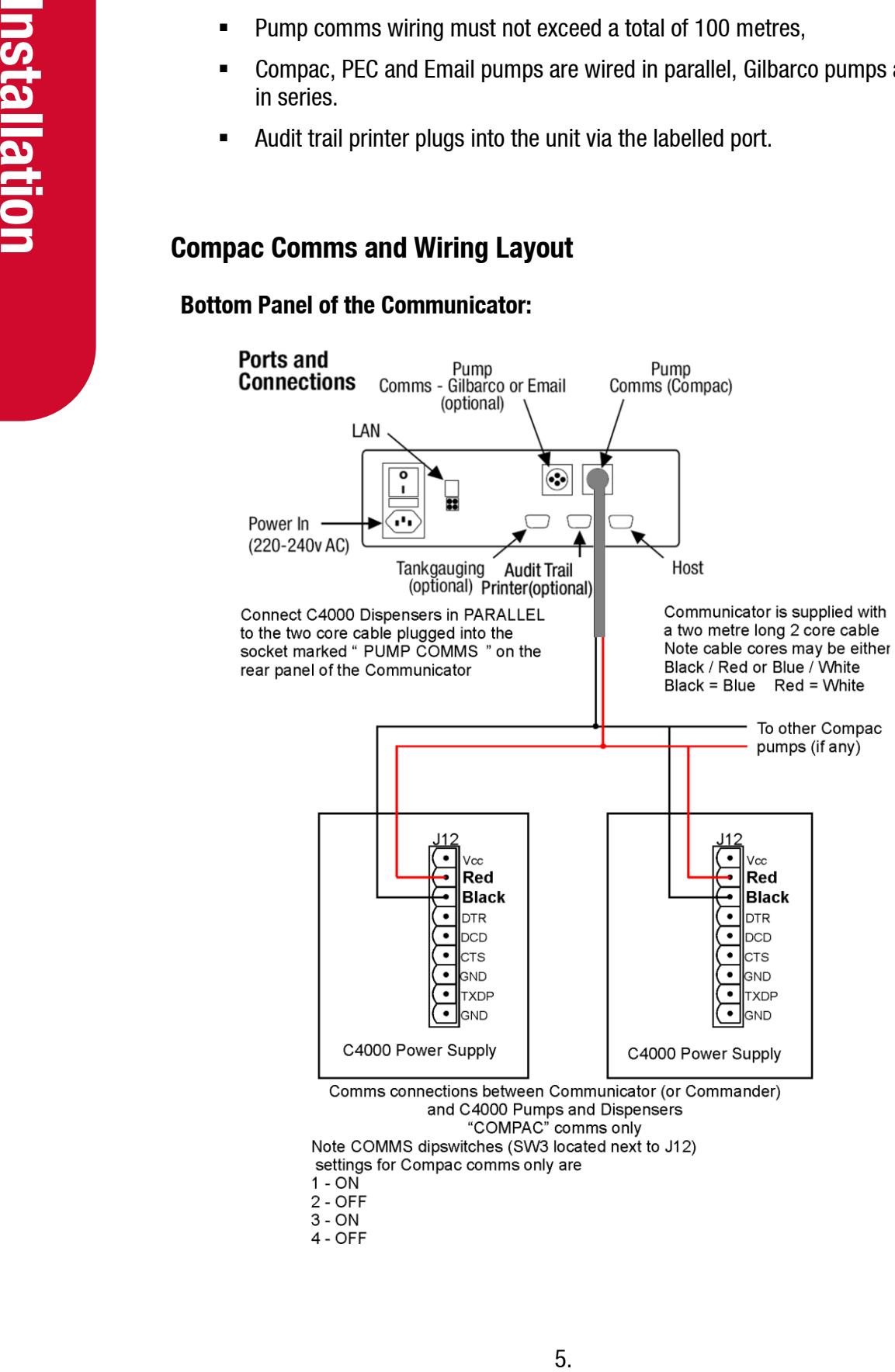

- 
- 
- 

## <span id="page-8-0"></span>**Initial Power Up**

When all connections have been made, disconnect the pump communication wires and turn the unit on at the mains switch.

## <span id="page-8-1"></span>**Setting Pump Prices**

s. In most circumstances the pricing<br>
I USB key or via the internet using Netbase or<br>
SISB key and open the Price file. Check the<br>
exter Price and continn.<br>
It is the Price and continn.<br>
It is the pump communications wires The unit controls the pricing at the pumps. In most circumstances the pricing information is sent to the unit either via a USB key or via the internet using Netbase or CompacOnline.

### *Pricing via USB Module:*

Start up your laptop, insert the Compac USB key and open the Price file. Check the price is correct. If not, change it and save.

Insert the key into the USB module, select Set Price and confirm.

Turn off the unit and the pumps, connect the pump communications wires and repower.

Check that the pricing on each hose is correct.

### *Pricing via Internet:*

Confirm that the unit is on line and that the help desk has installed all updates. Write down the on-line price(s).

Turn off the unit and the pumps, connect the pump communications wires and repower.

Check that the price on each hose matches the on-line price.

### <span id="page-9-0"></span>**Manual Pricing**

To set pricing manually, enter your pass code

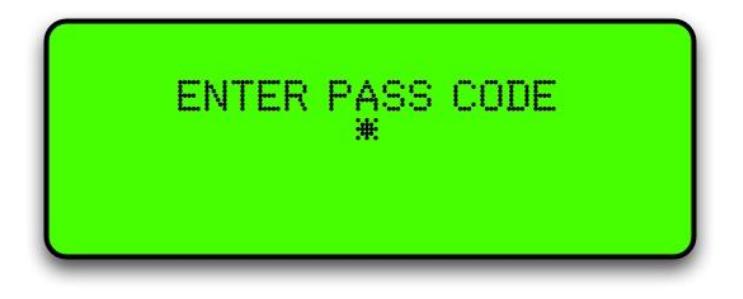

The following options are displayed:

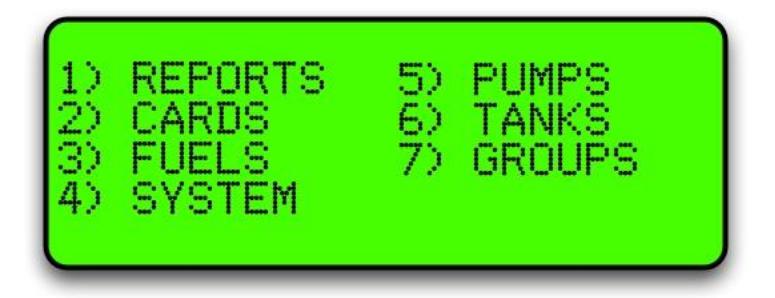

Select  $<$   $\exists$  > Fuels

### <span id="page-9-1"></span>**Option #3 FUELS**

Selecting Fuels will bring up the following screen:

*NOTE:* Depending on your software, the Density line may not show.

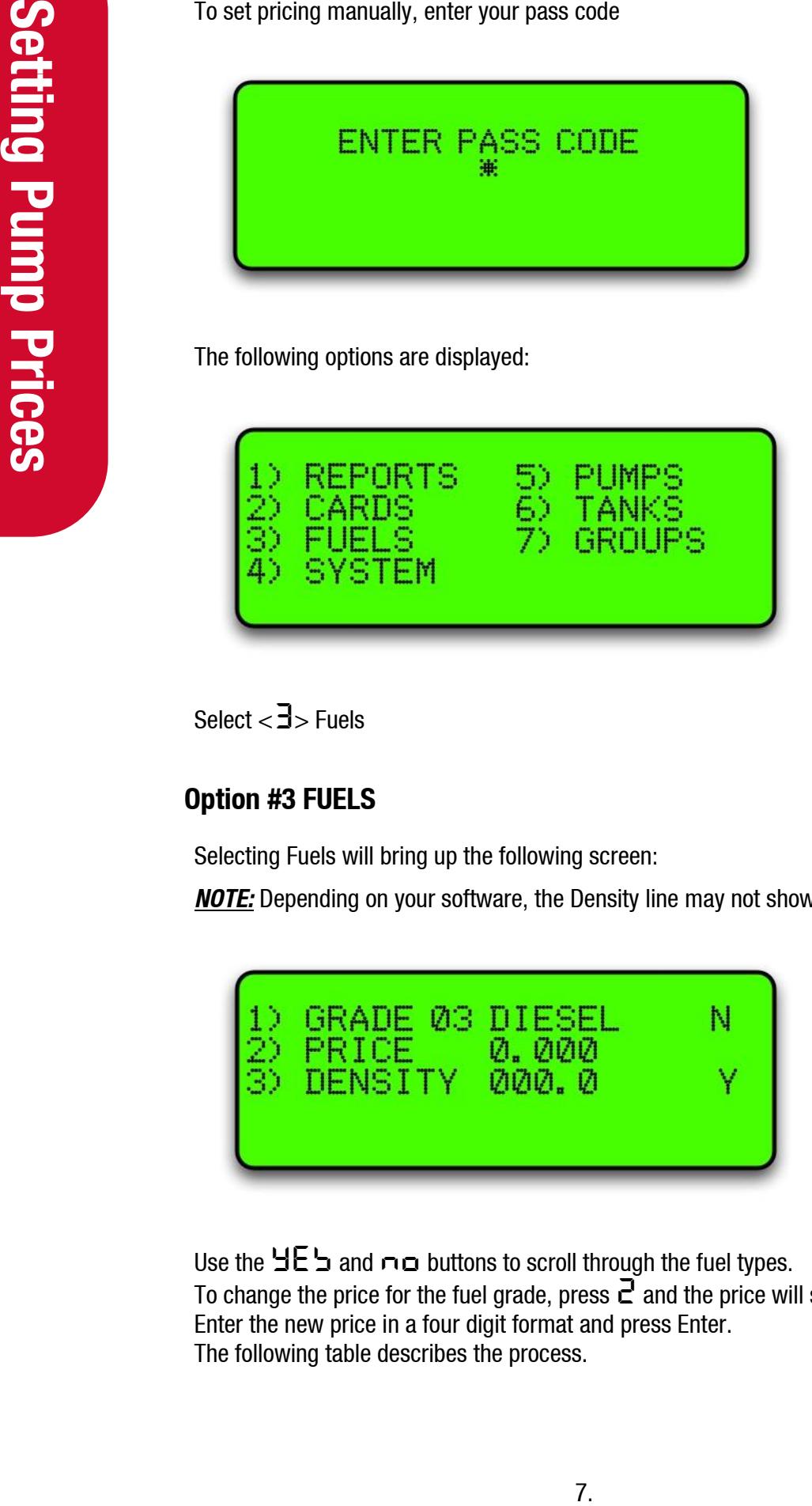

Use the  $\exists E \supseteq$  and  $\cap \square$  buttons to scroll through the fuel types. To change the price for the fuel grade, press  $\vec{c}$  and the price will start flashing Enter the new price in a four digit format and press Enter. The following table describes the process.

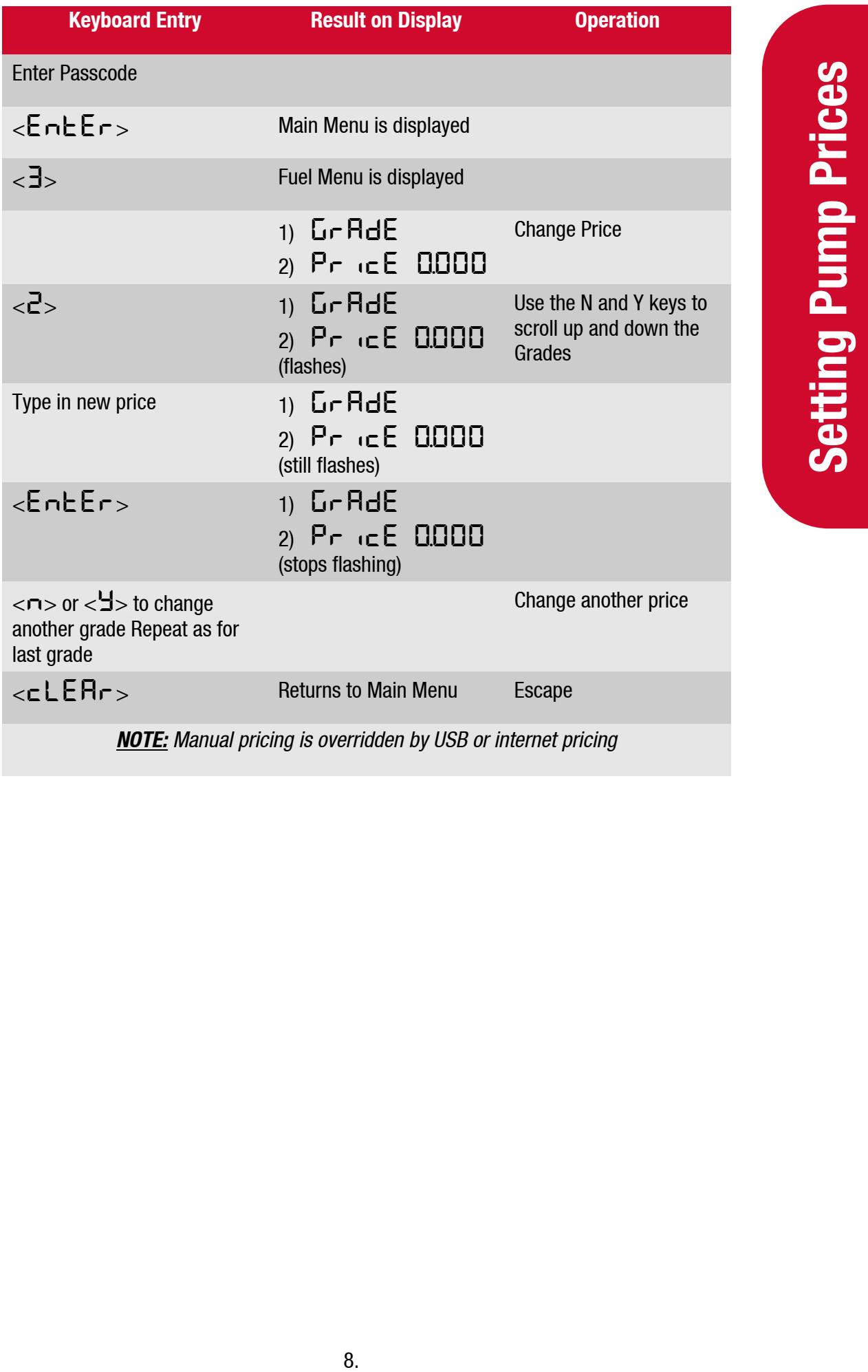

## <span id="page-11-0"></span>**Power on Tests**

Depending on the setup of the unit, you will need to perform a number of tests.

### <span id="page-11-1"></span>**Check Pricing**

- Once the correct price is set, turn the Communicator off, connect the pump comms and re-power it.
- Check that all pumps are displaying the new price.
- Perform a test transaction on each pump.

### <span id="page-11-2"></span>**Checking Transactions are Uploaded**

The correct price is set, turn<br>
one the correct price is set, turn<br>
check that all pumps are displayin<br>
Perform a test transaction on each<br>
Perform a test transaction on each<br>
correctly on Netbase or Compac Online<br>
correct Contact the your Netbase or Compac Online administrator and check that your test transactions and any customer transactions that have taken place have been recorded correctly on Netbase or Compac Online.

For USB equipped units, download your test transactions and check that the information recorded matches the information on the receipts.

## <span id="page-11-3"></span>**Check Audit Trail Printer**

If the unit is connected to an audit trail printer, check that the date, time, price and amount of fuel dispensed is recorded correctly for each pump.

# <span id="page-12-0"></span>**Part Locations**

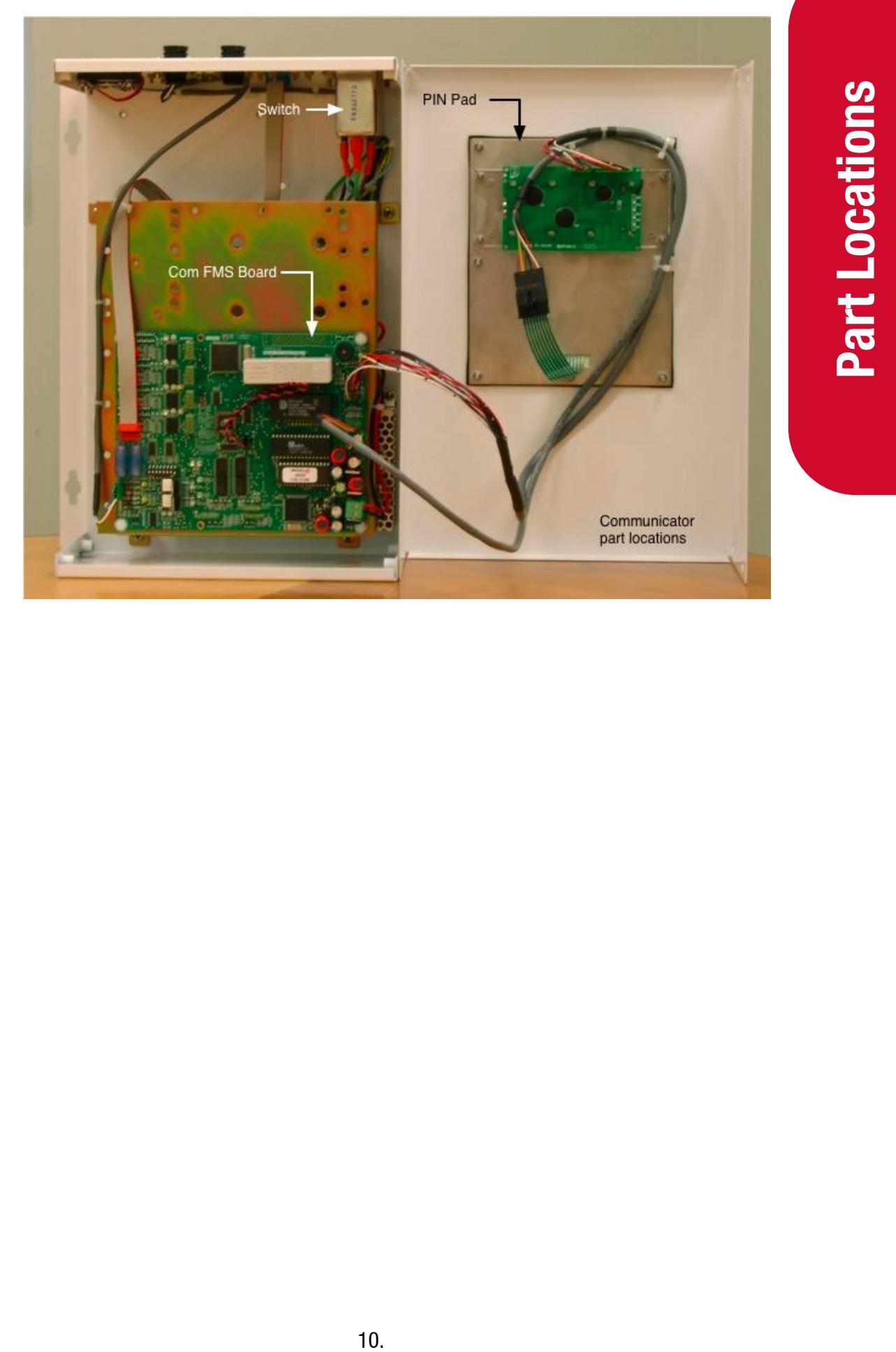

## <span id="page-13-0"></span>**Installation Checklist**

Site number and name:

Date:

Installer name and phone number:

Terminal ID number:

When a new unit is being installed use the following checklist to make sure the unit is fully operational. Check each box or write N/A where not applicable. Refer to the relevant installation manual for procedures.

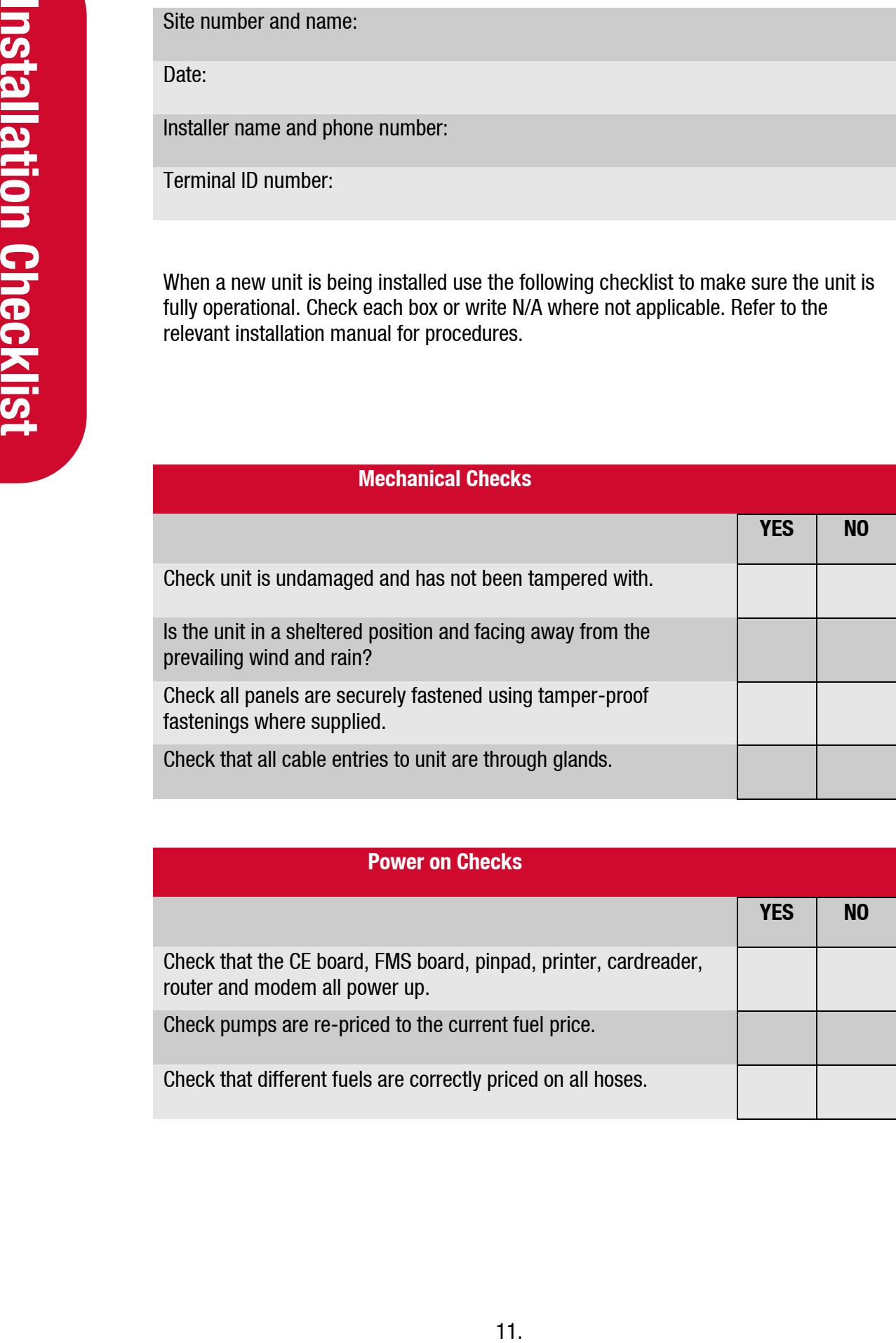

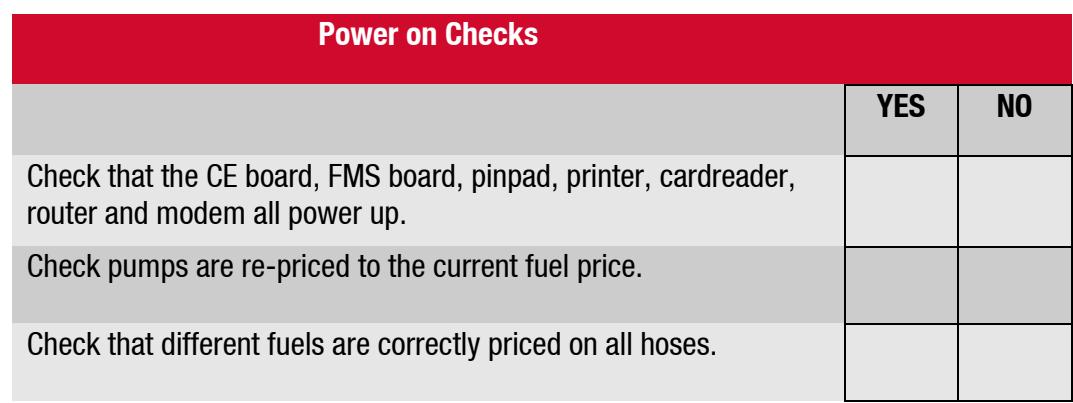

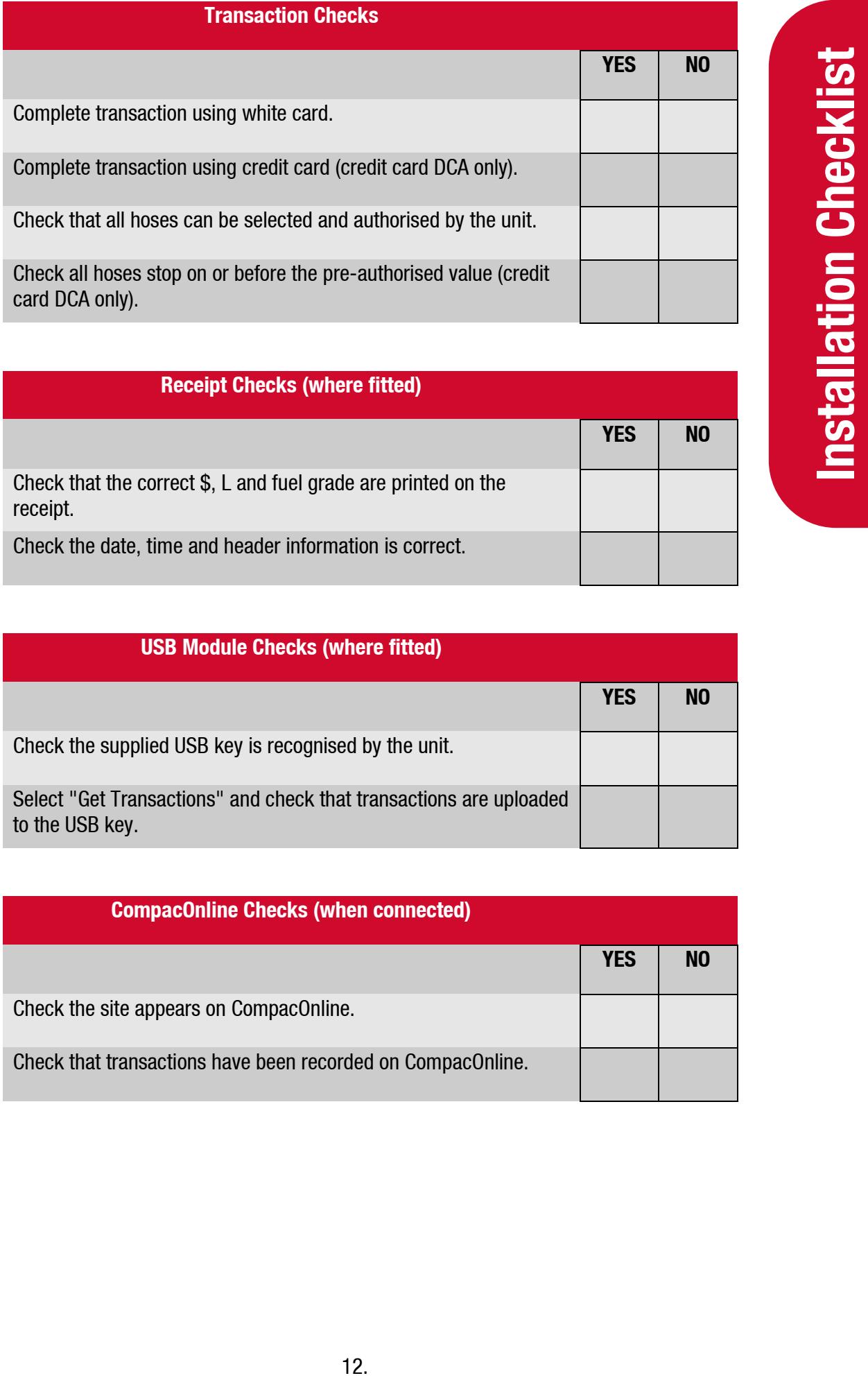

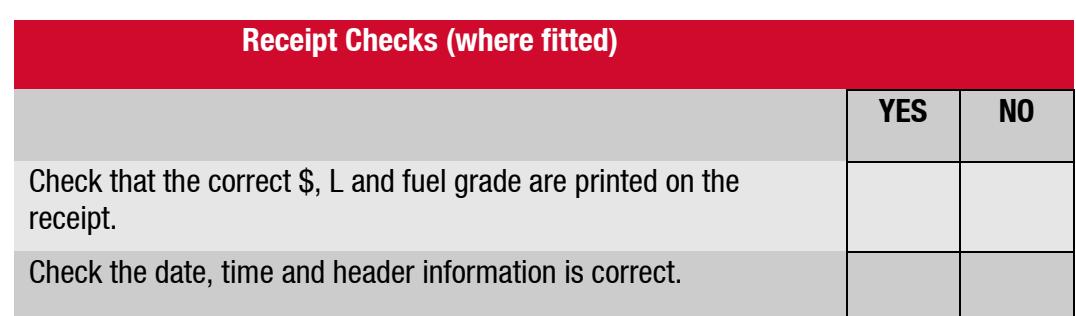

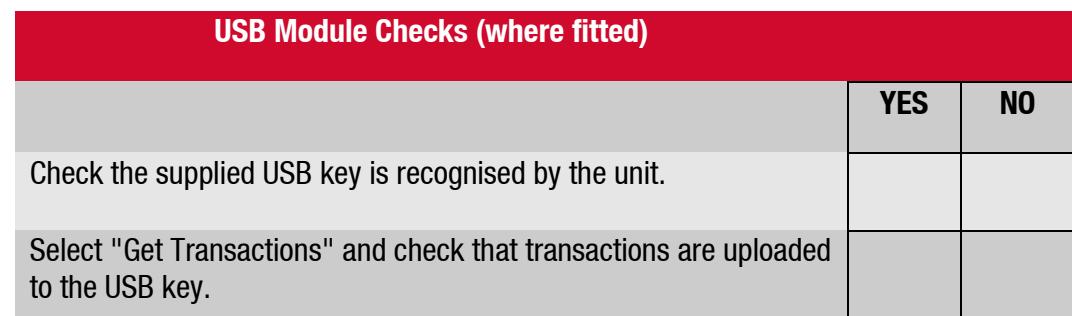

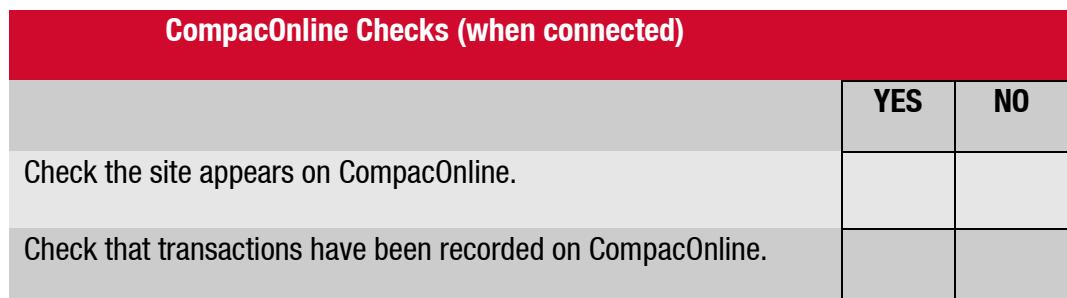

# **Tank Gauging Checks (where fitted) YES** | NO Check that tanks are set up in CompacOnline and that correct levels are being reported. Check that the correct products are assigned to the correct tanks.

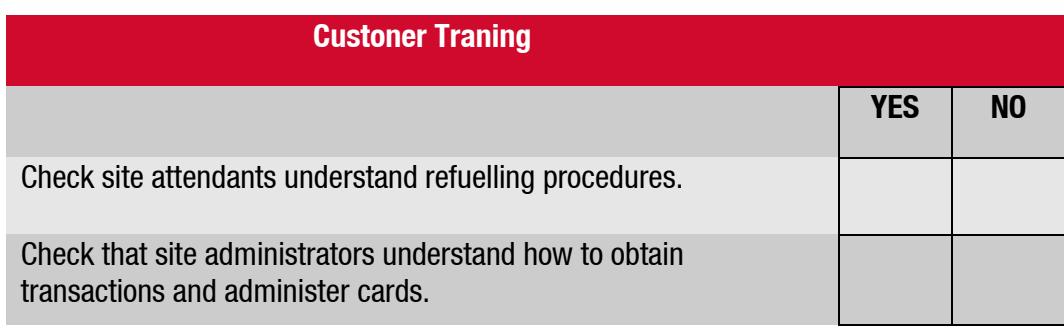

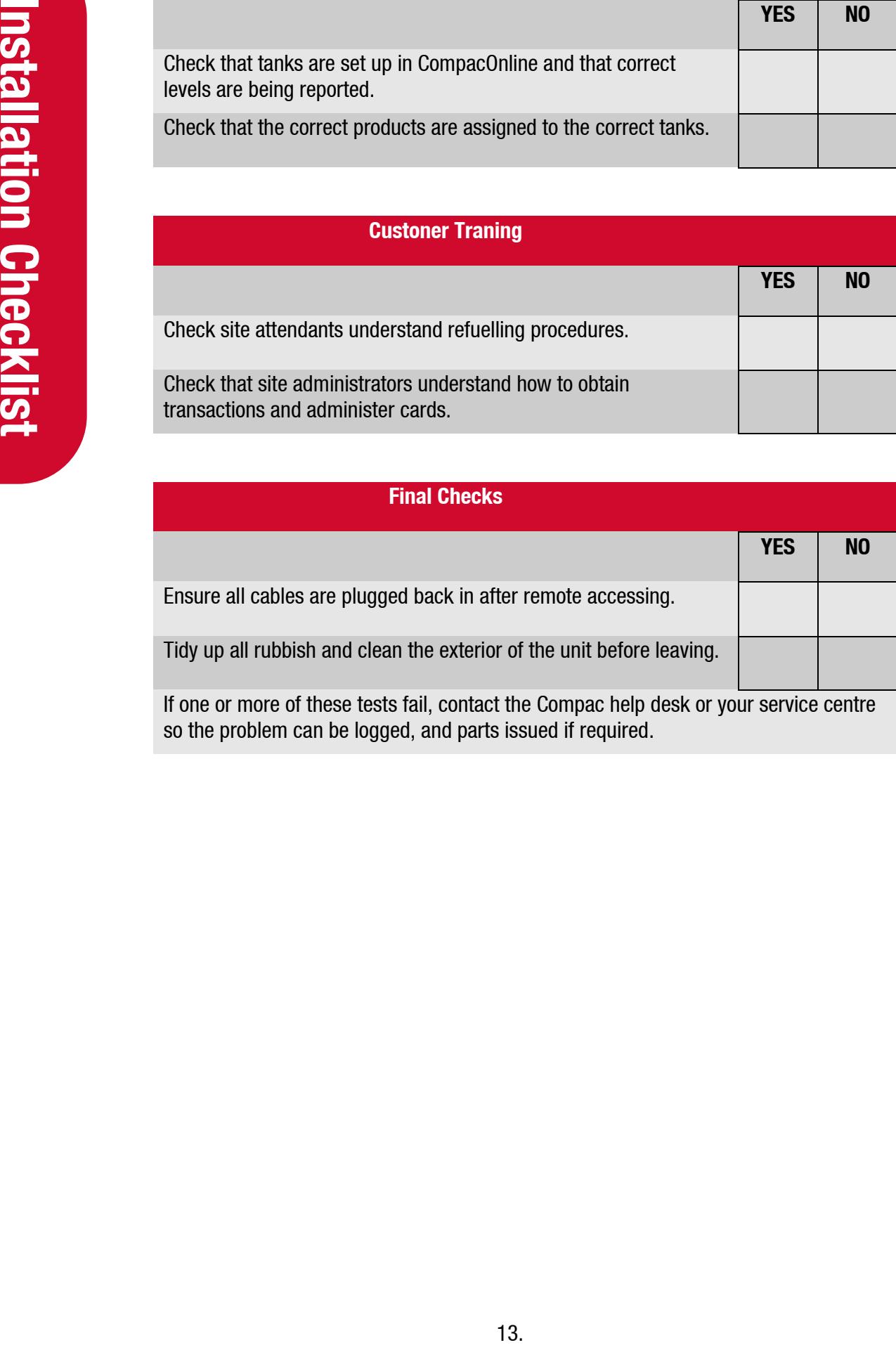